## Moodle を用いた試験電子化の試み

## 都市デザイン学部 材料デザイン工学科 城戸 良介

## 1.はじめに

都市デザイン学部では必修科目として「データサイエンス I」(以下 DSI)を開講している。 DS はコンピュータープログラミング(R 言語)を使用した統計学の科目であり、演習では端末 室の PC を使用しなければならない。期末試験では用紙で実施していたが、コロナ禍でのオ ンライン授業の実施や PC 間のパーテーション設置によるスペースの縮小などにより、オン ライン試験の実施を行った。本報告では富山大学で導入されている LMS: Moodle を用いた Web 試験の実施と工夫した点について報告する。

## 2.Moodle の小テスト機能について

Moodle にはコースごとの問題バンクがあり、そこに問題を作成し追加していく。トピック に「小テスト」を追加し、そこに問題バンクから作成した問題を持ってくることにより、数 個の問題から作成された小テストを作成することができる。図 1 に問題バンクでの作問とプ レビュー画面のスクリーンショットを示す。問題ができているならば、すぐにでも電子化が 可能である。

問題は選択問題、記入問題、数値入力問題、穴埋め(Cloze)問題が作成可能である。特に穴 埋め問題は部分正解による減点や複数正解、選択問題の導入が可能である。また、HTML が ある程度使えるならばちょっとしたページのデザインも可能であるため、自由度の高い作問 システムである。小テストでは学生の理解増進のために選択問題、期末試験では理解度を測 るために穴埋め問題で問題を作成した。

3.小テストでは

DSI では小テストを授業時間外に行うように課している。Moodle はログイン ID/パスワー ドがあればどこからでもアクセスできるため、家でも端末室でも受験可能である。受験回数・ 制限時間も指定可能である。時間と場所を指定しないことで、時間をかけて回答することが でき、学生が理解しやすくなることに期待した。問題は選択問題で作問し、学生が回答しや すいように設定した。また、回答時間を記録しているため、人の回答を写した学生を抽出し、 聞き取りを行った上で不正を特定することもできた。

4.期末試験では

期末試験は穴埋め問題で作成した。解答の正確性を得るために有効数字の間違いによる減 点も設定した。また、担当教員からの要望により記述問題も並行して出題した。例えば『カ イ二乗検定の結果をし、X<sup>2</sup> 値、<sup>p</sup> 値を求め検定せよ』という問題を設定した場合には、検定 結果や R の結果をコピーアンドペーストで説明するなどとし、穴埋め問題と記述問題を組み 合わせて出題し、ただ数字を埋めるだけではなく、数字を使った説明をできるようにした。

5.工夫した点

Moodle には文章入力用の UI には太字、斜体、表の作成などのコマンドがありほとんどの 場合 HTML による記載は必要としない。しかしながら、「ある部分だけ表を結合したい」な ど「かゆいところに手が届かない」ことが多いため HTML の使い方を知っておいた方が良い。

また、統計学等の問題になれば、数式、数学記号の記載が必要になる。Moodle では TeX を利用した数式の記入も可能だが、場合によっては TeX のコマンドについて調べる必要があ った。CSS や JavaScript は必要なくコンテンツを作成できる。

穴埋め問題はかなり自由度が高く、依頼のあった教員からの評価も高かった。しかし、減 点・部分点等に関しては教員と打合せをしながら行わなければならない。

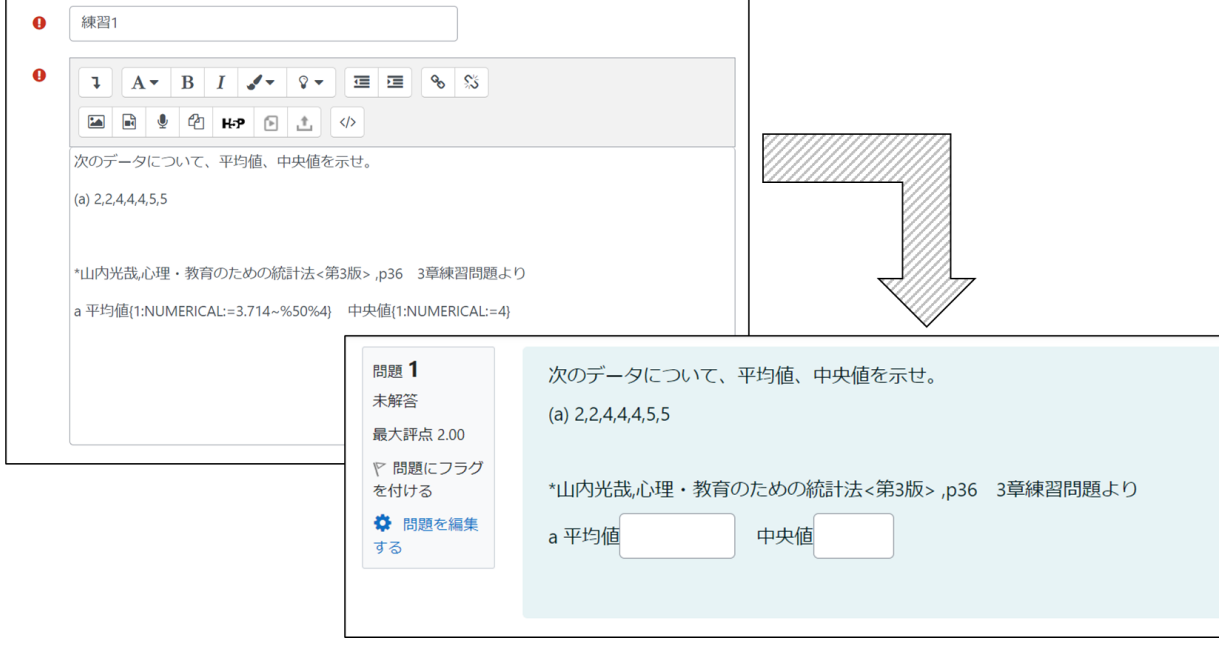

図 1 Moodle「小テスト」のイメージ図

(上:問題バンクでの穴埋め問題の作成,下:プレビュー画面)

6.今後について

「試験の Web 化」と聞くと少し難しそうというイメージがあるが、公式サイトによる参考 資料やオンラインコミュニティもあるため、重い腰を上げればすぐにでも着手できると思う。 また、小テストやクイズ、期末試験など様々な形態に対応して柔軟に出題できる。

必修科目で多くの学生が受講する場合、採点の簡素化に努めることができる。また、配点 の変更や問題ごとの正答率もすぐにわかるため利便性が高い。コロナ禍が終息しつつあるが、 今後も Moodle 等の LMS はさらに発展していき、我々教室系技術職員においては LMS を活 用した授業支援も行っていかなければならないと考える。

最後に小テスト作成の際に参考にしたインターネットサイトを参考文献に示す。機会があ ればチャレンジしてみてください。

7.参考文献

1. Moodle ヘルプ 穴埋め問題 ( Cloze ) タイプ [https://docs.moodle.org/3x/ja/%E7%A9%B4%E5%9F%8B%E3%82%81%E5%95%8F%E9%](https://docs.moodle.org/3x/ja/%E7%A9%B4%E5%9F%8B%E3%82%81%E5%95%8F%E9%A1%8C_(_Cloze_)_%E3%82%BF%E3%82%A4%E3%83%97) A1%8C (Cloze) %E3%82%BF%E3%82%A4%E3%83%97

2. 富山大学情報基盤センター Moodle インストラクタ用ガイド(富山大学版) <https://www.itc.u-toyama.ac.jp/service/moodle/guide/t/>